# recording options

### **Time Lapse REC**

- Time Lapse REC records still images at specific intervals you can set, and plays them as one video file.
- This function is useful for observing the movement of clouds, the changes in daylight or blooming flowers, etc.

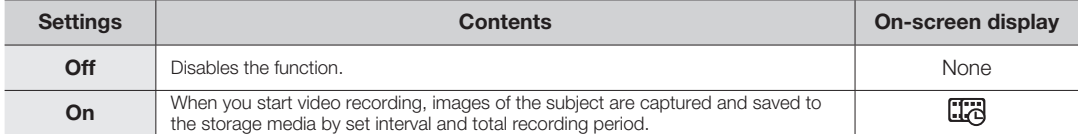

### **Setting the Time Lapse REC mode:**

To record in the Time Lapse REC mode, you need to set the recording interval and total recording time in the menu.

- **1.** Touch the **Menu**  $(\blacksquare)$  button.
- **2.** Touch the ◄/► button to select "**Time Lapse REC**."
- **3.** Touch the ▲/▼ button to select "**On**," then touch the **Ok** button.
	- The recording interval and total time for recording items are displayed. ("**Sec**": seconds, "**Hr**": hours)
- **4.** Set a desired recording interval ("Sec") with the ▲/▼ button. (**"1 Sec" "10 Sec" "30 Sec"**)
- **5.** Move to the next setting with the ► button and set a desired total recording time ("**Hr**") in the same way. ("24  $\text{Hr}$ "  $\rightarrow$  "72  $\text{Hr}$ "  $\rightarrow$  "48  $\text{Hr}$ ")
	- While you set the preparatory settings (recording interval and total recording time), the approximate time-lapse recording time will be displayed on the menu screen.
- **6.** Touch the **OK** button to finish the setting and touch the **Menu** ( $\Xi$ ) or **Back** ( $\div$ ) button to exit the menu.
- **7.** After setting the Time Lapse REC mode, press the **Recording start/stop** ( $\omega$ ) button.
	- The Time Lapse REC starts.
	- For Time Lapse REC, the [HD]720/60p resolution and Super Fine quality are supported only.

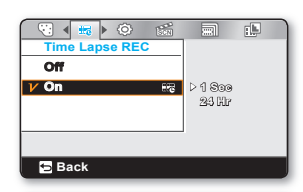

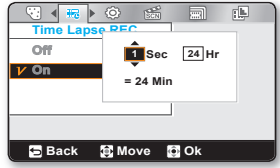

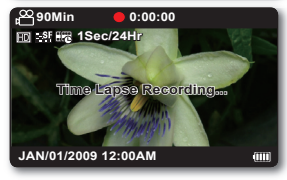

**46\_**English

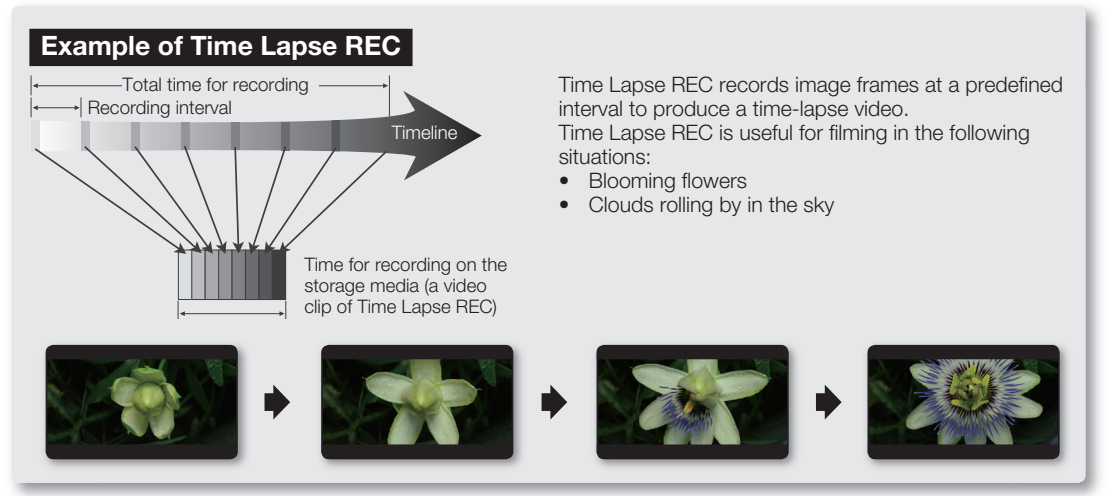

- This function is shut off after being used one time. •
- 60 captured images compose a video of 1 second length. Since the minimum length of a video to be saved by your camcorder is one second, the interval defines how long the Time Lapse Recording should be set for. For example, if you set the interval to "**30 Sec**," Time Lapse Recording should be set for at least 30 minutes to record a minimum video length of 1 second (60 images). •
	- Once the Time Lapse REC finishes recording for its total recording time, it switches to standby mode.
	- Press the **Recording start/stop (and conditionally** button if you want to stop the Time Lapse REC.
	- Audio is not recorded during Time Lapse Recording. •
	- When a video recording fills up 3.5GB of storage media, a new recording file is automatically started at that point.
	- When the battery is discharged during Time Lapse REC, it saves the recording up to that point and switches to standby mode. After a while, it displays a warning message, then turns off automatically.
	- When memory runs out while performing Time Lapse REC, the camcorder switches to standby mode after saving what was recorded so far.
	- We recommend using the AC power adaptor when using the Time Lapse REC function. •
	- When a time lapse recording starts, the **"Time Lapse Recording"** message blinks on the screen and it appears that the screen has stopped. This is a normal operation; do not remove the power source or memory card from the camcorder.

## settings options

#### **PC Software**

If you set PC Software to on, you can simply use the PC software by connecting the USB cable between the camcorder and your PC. You can download the stored videos and photos stored on the camcorder to your PC's hard disk. Editing videos/photos is also available using the PC software.

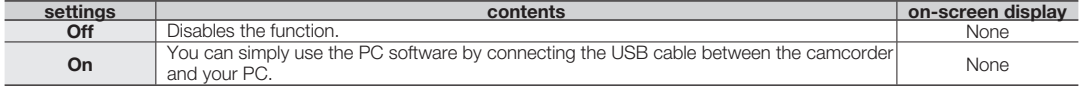

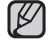

The PC Software is compatible with the Windows OS only.

### **NTSC/PAL**

TV color systems differ depending on the country or region. Sets the video output signal according to the TV color system of the connected video equipment.

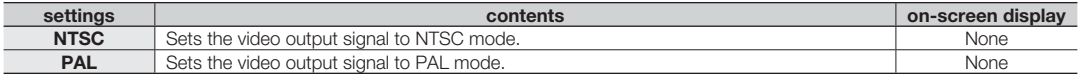

• To view your recordings on a TV, check the TV color system of the country or region where the camcorder is used. Wedge 78<br>• This function is for setting the video output method and does not affect the original recorded v

•

### **TV Out**

- You can set the component or composite video output to match the TV you have connected. •
- This camcorder provides the two-in-one component/AV cable that fits the purpose of the component and the AV cable. Therefore, when using the component/AV cable, you must check the right method for the TV output by setting the "**TV Out"** menu.

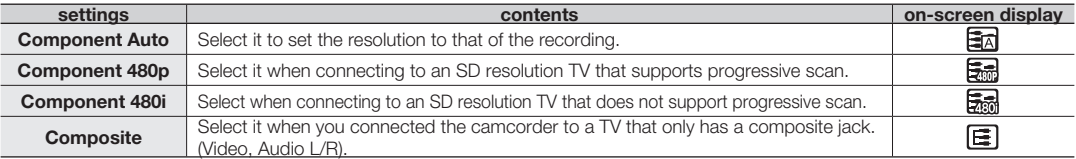

The on-screen display indicators for the TV Out setting are displayed only when the component/AV cable is connected.

For more information about the connected TV, refer to your TV's user manual. •